## **Doculvare**

# **productinfo**

## CONNECT to NOTES

#### **DocuWare permite almacenar y organizar documentos de Lotus Notes**

*Con CONNECT to NOTES puede almacenar sus documentos de Notes en DocuWare y organizarlos de forma simple y cómoda. Para ello dispone de numerosas posibilidades adicionales para la administración documental, a la vez que en DocuWare puede seguir editando los documentos de Notes almacenados.*

CONNECT to NOTES permite incrementar y optimizar la capacidad de rendimiento de un sistema Lotus/ Notes mediante la conexión al sistema de gestión documental DocuWare. El módulo DocuWare almacena con total fiabilidad sus documentos Notes como, p. ej., correos electrónicos y sus adjuntos. De esta forma descongestiona su entorno Notes – sobre todo el raudal de correos electrónicos- y el rendimiento del sistema aumenta. Asimismo, simplifica las tareas de mantenimiento, seguridad y replicación de la base de datos. CONNECT to NOTES garantiza el almacenamiento con protección contra revisiones de cualquier tipo de documento de Notes y de sus adjuntos. En el entorno Notes están totalmente integradas las funciones de almacenamiento, búsqueda, etc.

#### **Estructura del producto**

CONNECT to NOTES puede elaborarse como base de datos de Notes o como aplicación de Notes independiente. Todos los usuarios de Notes que

cuentan con la debida autorización a la base de datos CONNECT to NOTES, según la lista de control de acceso (ACL), pueden trabajar con la aplicación. En cuanto un usuario de Notes recibe la autorización sobre la base de datos a través del control de accesos, se genera automáticamente el pertinente documento de usuario. Los ajustes para almacenar los documentos se definen con total comodidad mediante perfiles. En este proceso se asignan tipos de bases de datos de Notes que sirven de fuente a archivadores DocuWare. De esta forma no es necesario seleccionar cada base de datos (por ejemplo, las bases de datos de correos electrónicos de todos los usuarios). Todas las bases de datos basadas en la plantilla escogida pueden almacenar en DocuWare según un perfil específico sin tener que modificar el diseño de la plantilla. Se puede incluir cualquier base de datos de Notes, todos los documentos y tipos de documentos. Asimismo, en los ajustes de perfil puede definir las opciones y modos de almacenamiento. Por ejemplo, puede sólo almacenar en DocuWare los

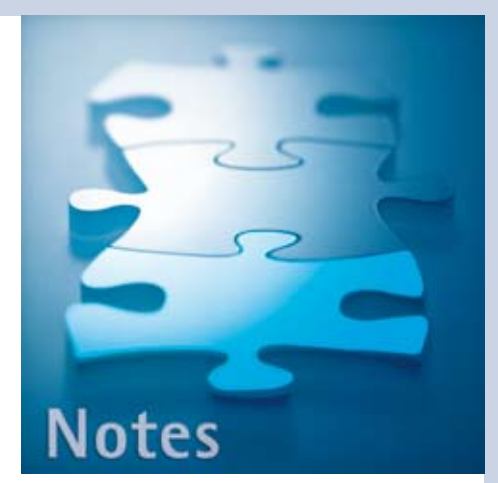

#### **Ventajas principales**

- $\blacksquare$  Mantenimiento de las normativas legales (en materia de almacenamiento de datos)
- **n** Incremento del rendimiento del entorno Notes por la descongestión de la base de datos
- $\blacksquare$  Acceso a los documentos almacenados directamente desde Notes
- $\blacksquare$  Integración de documentos (p. ej. correos electrónicos) en los procesos empresariales

#### **Requisitos del sistema**

n Lotus Notes de R5 a R8

archivos adjuntos y dejar los correos electrónicos en el sistema de Notes. El enlace entre el documento original de Notes y el objeto correspondiente en DocuWare se guarda en una base de datos de enlaces. La plantilla de esta base de datos de enlaces se suministra junto con CONNECT to NOTES. Los enlaces creados permiten la búsqueda desde Notes cuando el documento original ya no se encuentra allí. El usuario determina la indexación

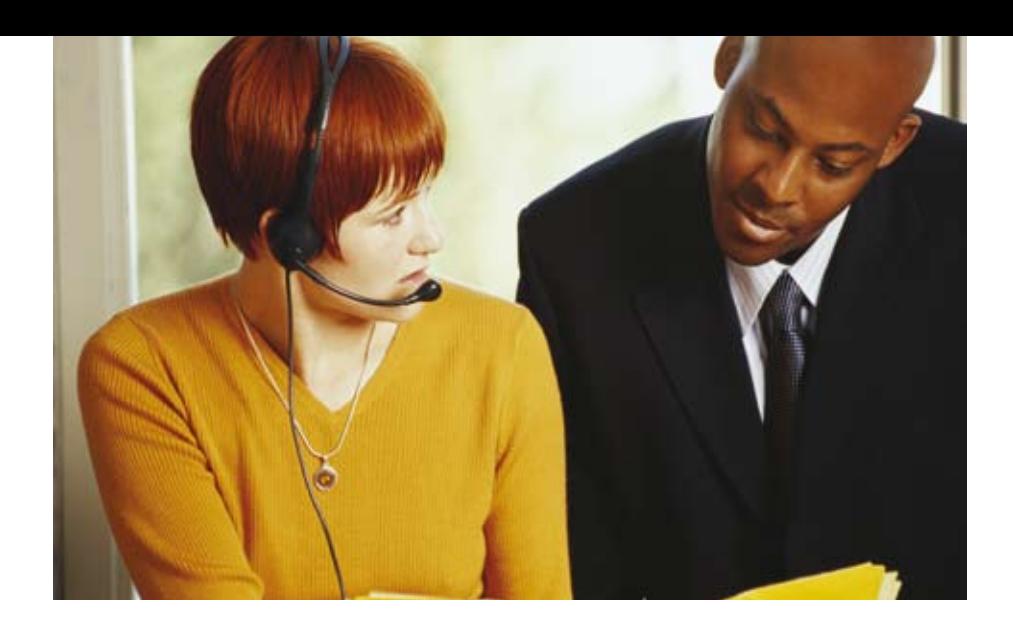

de los documentos al crear un perfil. Para cada entrada de índice en DocuWare debe definir un valor fijo, el contenido de un campo del documento de Notes, una variable o una fórmula. A través de una configuración propia se pueden añadir términos de índice propios durante el almacenamiento. Con el Toolkit CONNECT to NOTES cabe la posibilidad de instalar funciones, como almacenamiento y búsqueda directamente en la base de datos, que proporcionan al usuario mayor comodidad y rapidez. Por ejemplo, el trabajo de almacenamiento se puede iniciar desde la bandeja de entrada.

#### **Escenarios de almacenamiento**

CONNECT to NOTES ofrece varias posibilidades para almacenar documentos de Notes en DocuWare. El almacenamiento puede realizarse en el cliente o en el servidor. La indexación de los documentos en el archivador DocuWare se efectúa de forma automática y siguiendo las reglas de los ajustes de indexación creados en la configuración de perfil. Existen cuatro variantes posibles:

#### ■ Almacenamiento manual ad hoc **sin perfil por defecto**

En este tipo de almacenamiento cada usuario determina qué documentos deben almacenarse. En primer lugar, pulsando un botón selecciona el perfil, y con ello el archivador y la fuente de datos, y a continuación marca de la lista de selección los documentos que deben ser almacenados. Evidentemente cada usuario sólo ve las bases de datos y los documentos de Notes (y campos de un documento) para los cuales posee los debidos derechos de acceso.

#### ■ Almacenamiento manual ad hoc **con perfil por defecto**

La diferencia con el "almacenamiento manual ad hoc sin perfil por defecto" es que se selecciona un perfil como perfil por defecto. De esta forma tanto los datos fuente como el destino están preestablecidos. Pulsando un botón el usuario dispone de la lista de selección y puede seleccionar de inmediato los documentos que desea almacenar.

#### ■ Almacenamiento automático

En el almacenamiento automático basado en servidor, un agente comprueba si los documentos que deben almacenarse se encuentran en la base de datos. Primero se ajusta en el perfil qué documentos deben ser almacenados. Puede tratarse de documentos con una determinada antigüedad, un determinado valor de campo (p. ej., el asunto de un correo electrónico) o cualquier criterio definido mediante

una fórmula de Notes (p. ej., el tamaño). Si el agente encuentra documentos que cumplen estos criterios, los almacena en el archivador de destino. El almacenamiento automático se desarrolla en segundo plano y sin intervención manual por parte del usuario.

#### **Búsqueda y restauración**

Cuando se ejecuta una búsqueda en los documentos almacenados en DocuWare, se muestra una lista de aciertos ordenados por título de enlace o por criterios de índice. En caso de que en una búsqueda se encuentre un gran número de enlaces, se puede seguir buscando dentro de los aciertos mostrados. Por cada columna de la lista de aciertos se puede introducir una búsqueda de palabra. El cursor salta a todos los aciertos de esa columna que poseen la entrada correspondiente. Si los documentos o partes de documentos se guardaron como originales, los documentos se pueden volver a recuperar en su estado original. Si el documento recuperado en Notes ya está borrado, se recupera con el identificador universal original de Notes (UnID). En caso de que este UnID de Notes todavía exista, el documento recuperado recibe un UnID nuevo. El usuario, además, puede buscar únicamente documentos recuperados.

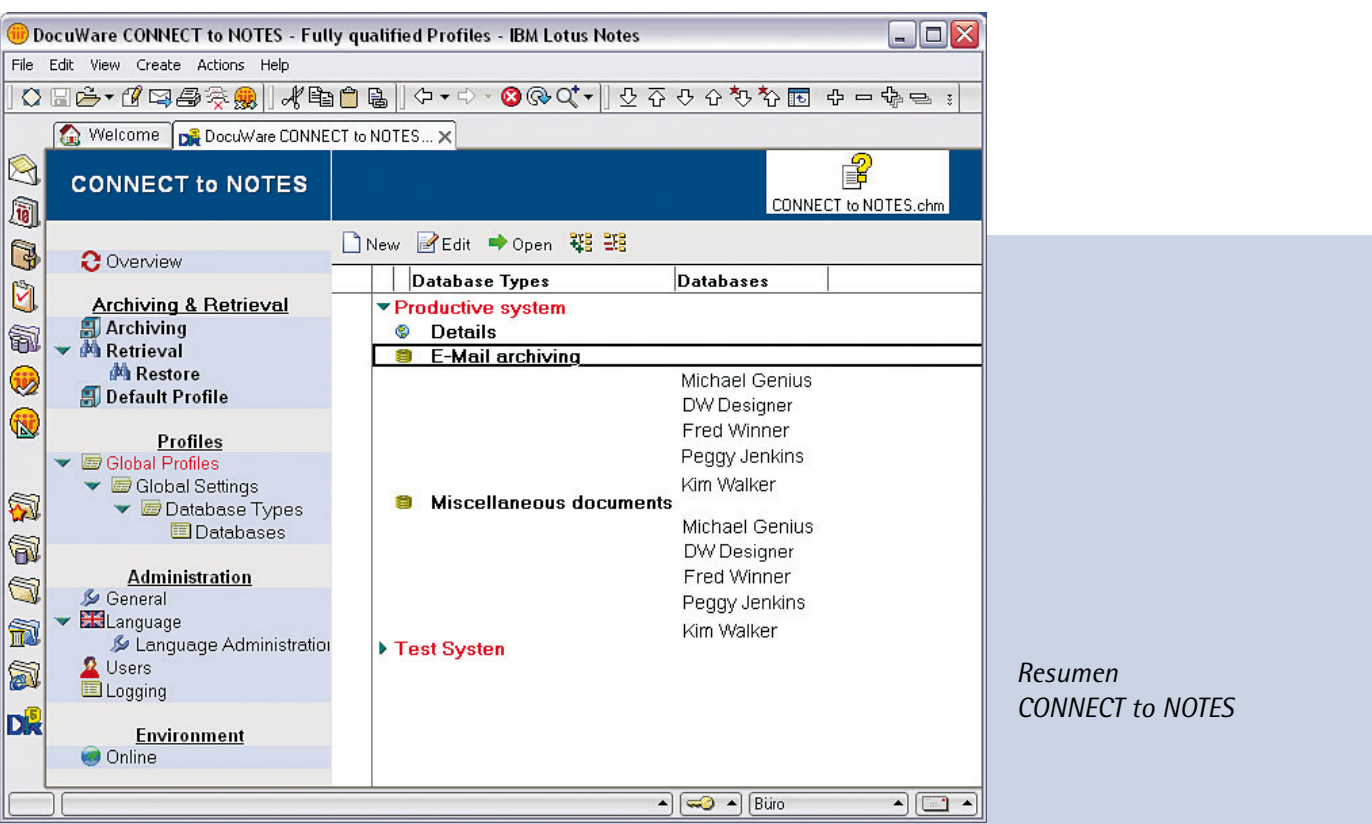

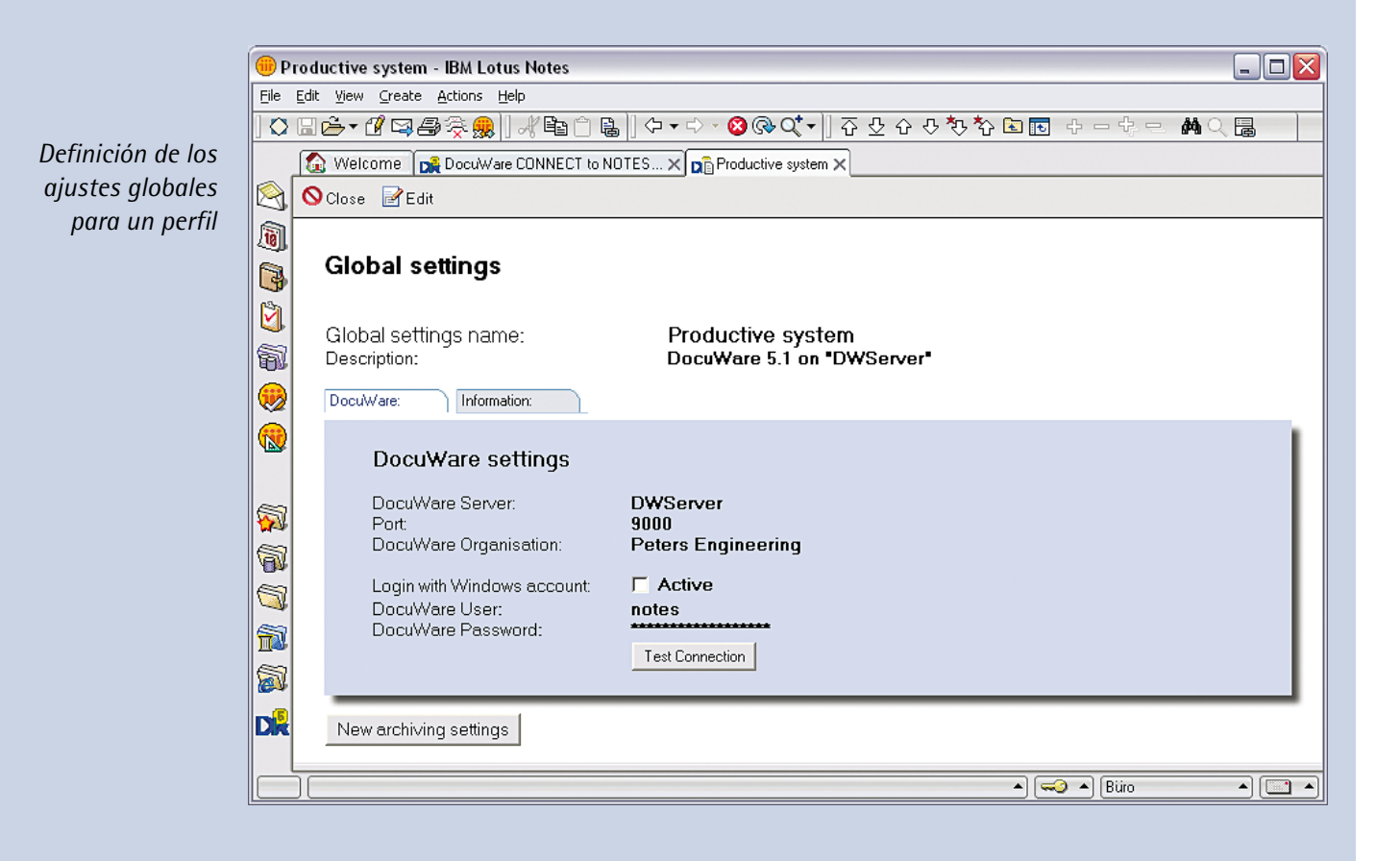

### Funciones

#### **Almacenamiento y búsqueda**

- Almacenamiento manual
- Almacenamiento automático completamente desarrollado en segundo plano
- Almacenamiento periódico por fecha de acceso o de modificación
- Almacenamiento controlado por eventos como, por ejemplo, al sobrepasar el tamaño de una base de datos o al presentar un documento nuevo
- Otorgamiento automático de entradas de índice en el proceso de almacenamiento
- Conversión de documentos de Notes a formato RTF o almacenamiento en formato original
- Almacenamiento de archivos adjuntos en formato original
- Almacenamiento del documento con o sin archivo adjunto
- Almacenamiento sólo del archivo adjunto del documento de Notes, dejando en documento original en Notes
- Eliminación del documento de Notes y/o eliminación de los archivos adjuntos
- Posibilidad de dejar el documento de Notes y/o los archivos adjuntos en Notes una vez finalizado el almacenamiento
- Búsqueda en Notes
- Búsqueda en DocuWare
- Búsqueda de texto completo (inclusive archivos adjuntos) en DocuWare
- Recuperación del documento de Notes y/o archivos adjuntos
- Recuperación de los documentos eliminados en Notes con el UnID original.

#### **Configuración**

- Indexación posterior de documentos mediante adaptación
- Integración de cualquier tipo de base de datos de Notes sin intervenir en el diseño de la base de datos fuente
- Definición mediante filtros de los documentos de una base de datos de Notes que deben ser almacenados
- Adaptación de las bases de datos fuente según requisitos a definir libremente mediante el Toolkit CONNECT to NOTES
- Añadir documentos de la bandeja DocuWare a documentos de Notes (mediante el Toolkit)

#### **Administración**

- Administración de usuarios en relación a los derechos de almacenamiento, búsqueda, así como a derechos en la aplicación CONNECT to NOTES
- Acceso al archivador DocuWare a través del usuario general determinado en el perfil o a través del correspondiente usuario DocuWare
- Permite definir el idioma de la interfaz de usuario
- Permite cambiar el idioma de la aplicación estando ésta en marcha
- Definición de un sistema DocuWare alternativo para un acceso offline (por ejemplo, un ordenador portátil)
- Protocolo detallado de todas las tareas de búsqueda y almacenamiento
- $\blacksquare$  Administración central

Encontrará más información en nuestra página Web: www.docuware.com